# Step 2 2019/2020 Bus Registration

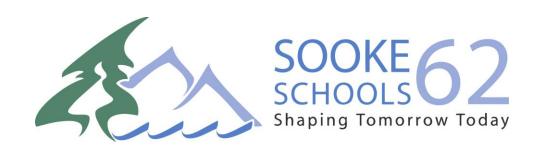

Step 1: Visit School Cash Online: <a href="https://sd62.schoolcashonline.com/">https://sd62.schoolcashonline.com/</a>

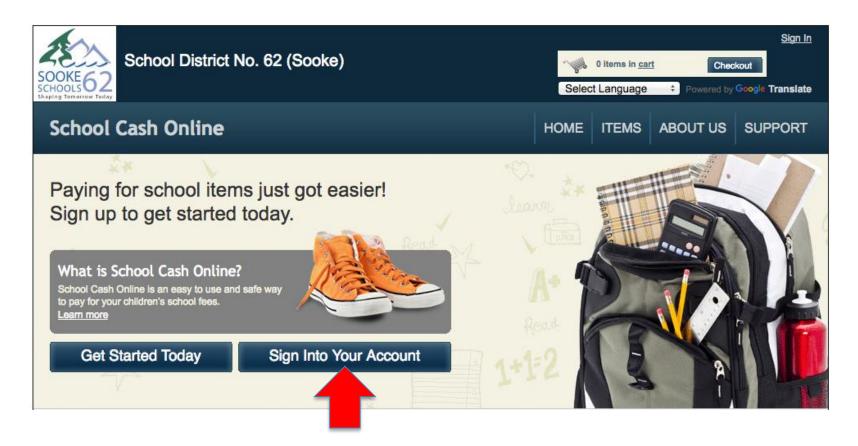

Step 2: Click on "Sign into Your Account"

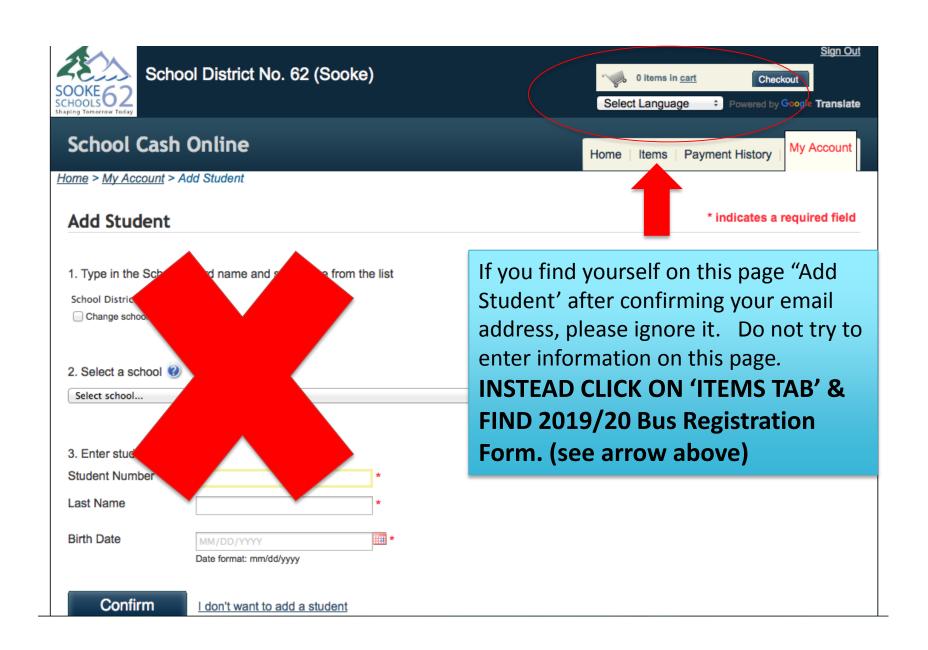

Step 3: Once you have signed in, click "Items" and select "2019/2020 School Bus Registration Form"

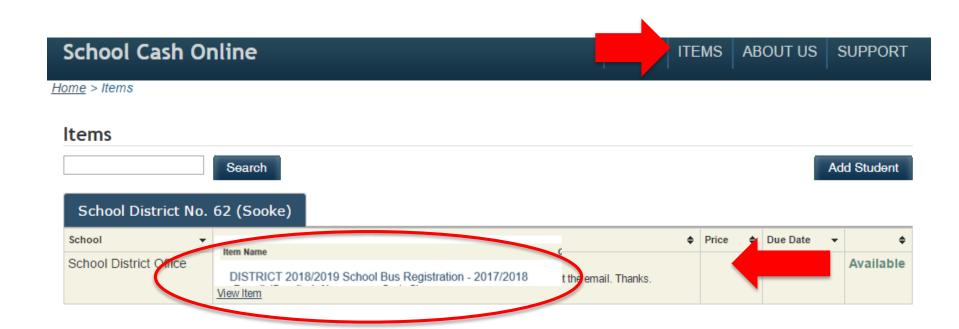

## Step 4: Complete the School Bus Registration form

Amount Due:

\$0.00

#### Fee Details

#### 2018/2019 School Bus Registration Received in - 2017/2018

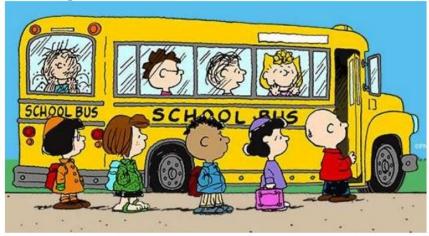

School District No. 62 (Sooke)

2018/2019 School Bus Registration

Bus registrations received between May 2 - Jun 5, 2018 will be used to establish the initial bus routes and information will be communicated to riders prior to the end of June. Riders registering after this date will be assigned routes and notified once they have been assigned a bus. Routes may be adjusted over the summer based on bus registration numbers and requirements. Parents will be contacted by their School Cash Online email confirming any route changes.

#### REGISTRATION CONFIRMATION:

You will receive your registration confirmation by email to the account you have set up in the SD62 School Cash Online account OR you can access your registration confirmation under the "payment history' tab when you sign into your School Cash Online account.

Untick 'myself' and enter your student name(s) in 'who are you purchasing this for? 'field

## Step 5: Continue entering information into each required area

## 2018/2019 SCHOOL BUS REGISTRATION FORM

| i arent s/Guarui   | an's Name:* |              |                                                                             |
|--------------------|-------------|--------------|-----------------------------------------------------------------------------|
| First Name         |             | Last Name    |                                                                             |
| Email address:     | <b>k</b>    |              |                                                                             |
|                    |             |              |                                                                             |
| Address:*          |             |              |                                                                             |
|                    |             |              | Please enter phone number in                                                |
|                    |             | 5.4          | following format 2509991234                                                 |
| City               | Province    | i ostai coac |                                                                             |
| City  Phone Number |             | r ostar coac | Phone Number*                                                               |
| Phone Number       |             | ) ostar coac | Phone Number <sup>★</sup> please type numbers only, no spaces or characters |

NOTE: All fields with an asterik\* must be completed

Step 6: Continue entering information into each required area

Choose the number of students to register

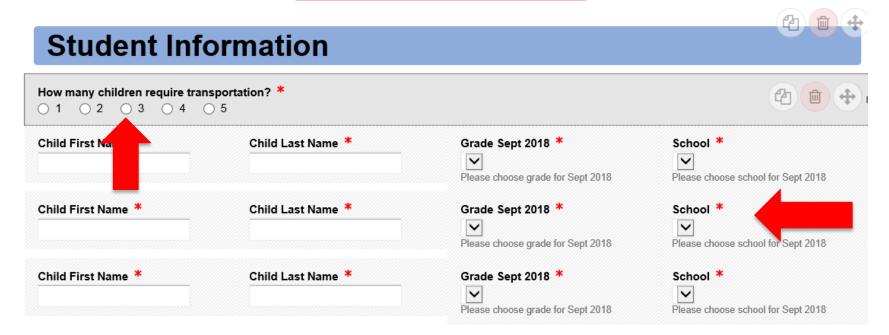

Complete name, school and grade for September 2019

### STEP 7: Please date and sign your consent form – Then 'Submit Form'

#### YOUR SIGNATURE BELOW CONFIRMS:

- REGISTRATION OF YOUR CHILD(REN)
- THAT YOU HAVE READ THE ABOVE SCHOOL BUS RULES
- THAT YOU HAVE REVIEWED THESE RULES WITH YOUR CHILDREN
- THAT YOU GIVE YOUR CONSENT FOR SD62 TO SHARE YOUR PERSONAL INFORMATION FOR BUS REGISTRATION
- THAT YOU HAVE READ THIS FORM IN ITS ENTIRETY AND YOU COMPLY WITH ALL DETAILS CONTAINED THEREIN

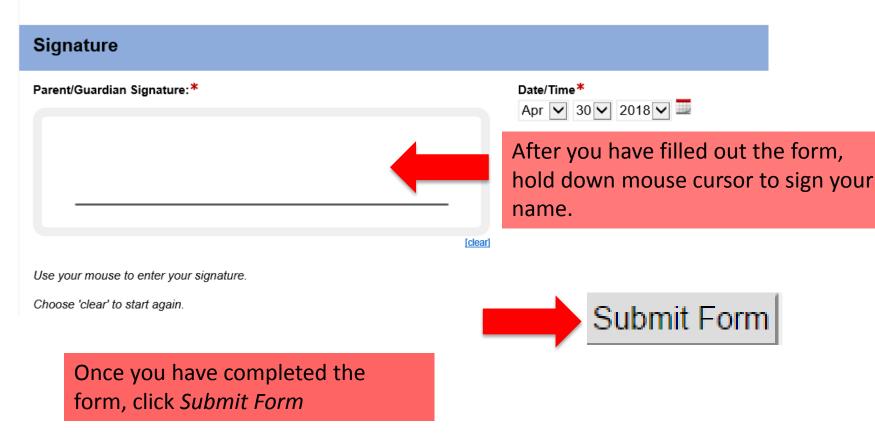

STEP 8: What's in your Cart? Review Order

#### Bus Reg in your cart for \$0.00? What's In Your Cart? Click 'Continue' School District No. 62 (Sooke) Qty Price DISTRICT 2018/2019 School Bus Registration - 2017/2018 No Cost Remove **Review Your Order** Review your Order details School District No. 62 (Sooke) Item Name DISTRICT 2018/2019 School Bus Registration - 2017/ No Cost Remove Parent's/Guardian's Name: Email address: Address: /9Z 0P6 Phone Number 1 Phone Number Cell Phone Phone Number 2 (250) 893-572 Phone Number How many children require transportation? Child First Name Click Complete Your Order Child Last Name Grade Sept 2018 School

\$0.00 CAD

May/01/2018

Date/Time

Total

STEP 9: Confirm Your Billing Address

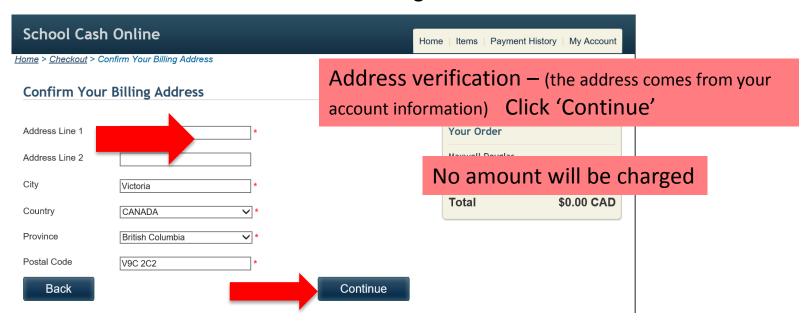

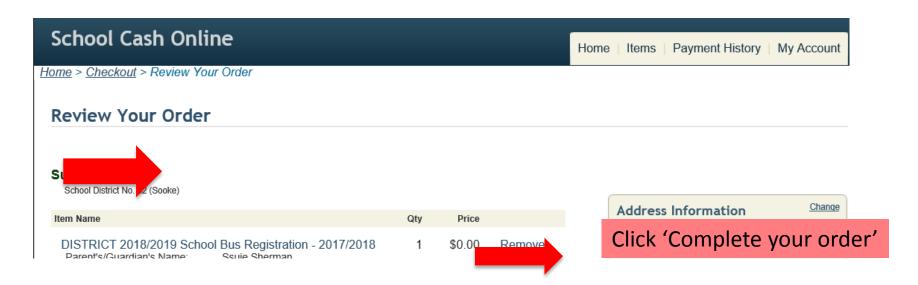

### SUCCESS!!! Your receipt will be emailed to you

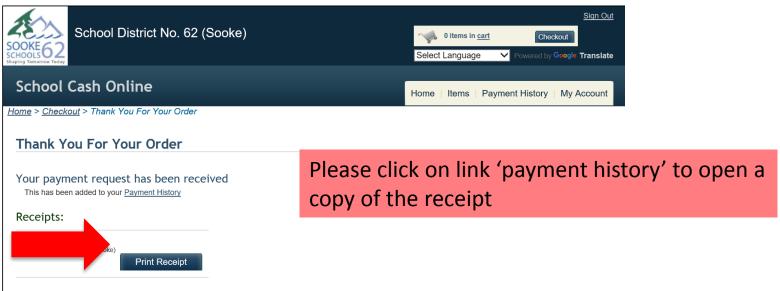

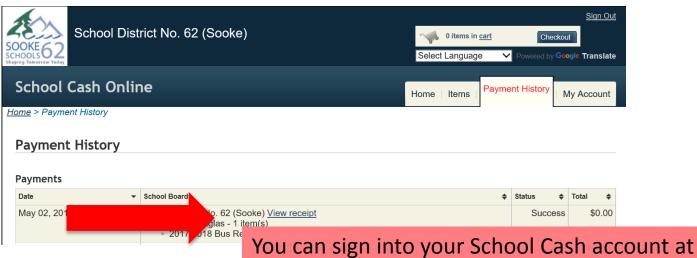

any time and view your receipts

Once you have completed, signed, submitted and added the bus registration form to "cart", you will receive an email confirmation letting you know that your submission is complete.

## SUCCESS!

If you do not receive an email confirmation:

Please check your junk/spam mail if you do not see the email in your inbox.

Email: bussing@sd62.bc.ca